## **Portfolio Report**

1. Click **Reports** in the top navigation.

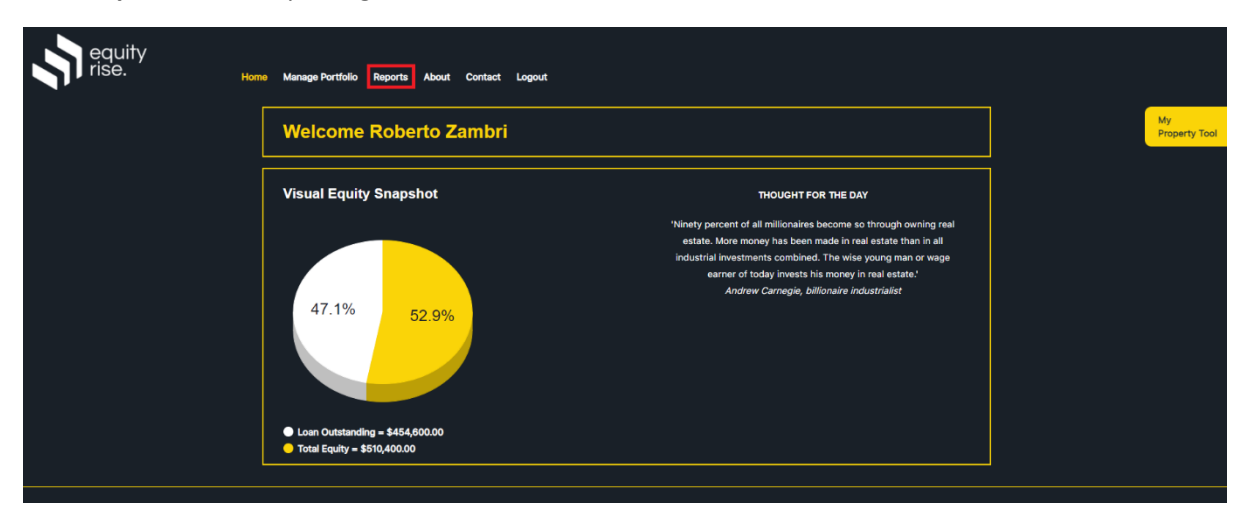

2. Click **VIEW REPORT** for the 'Portfolio Report'.

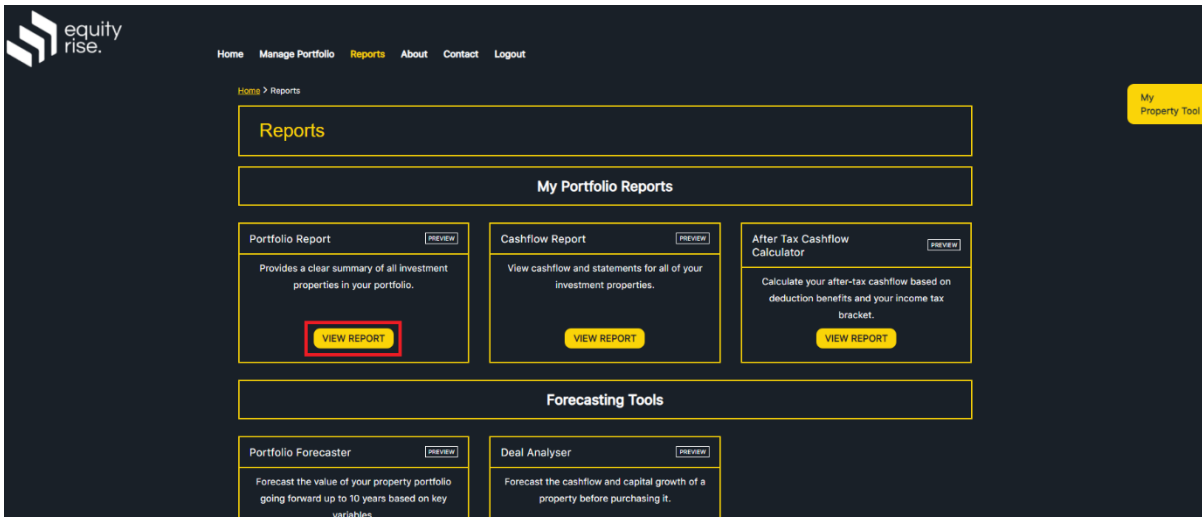

3. The Portfolio Report will be displayed summarising all of your properties. Simply click a property address at the top to scroll down to view the property summary.

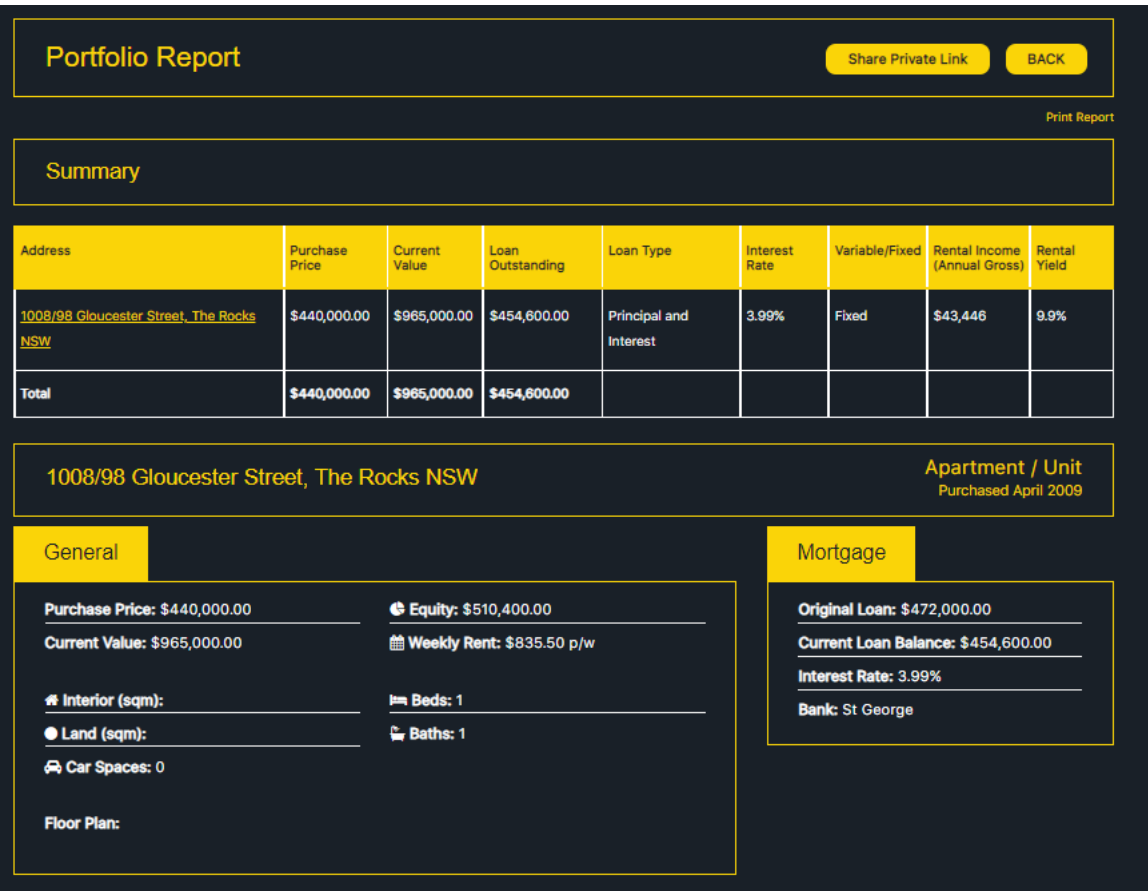